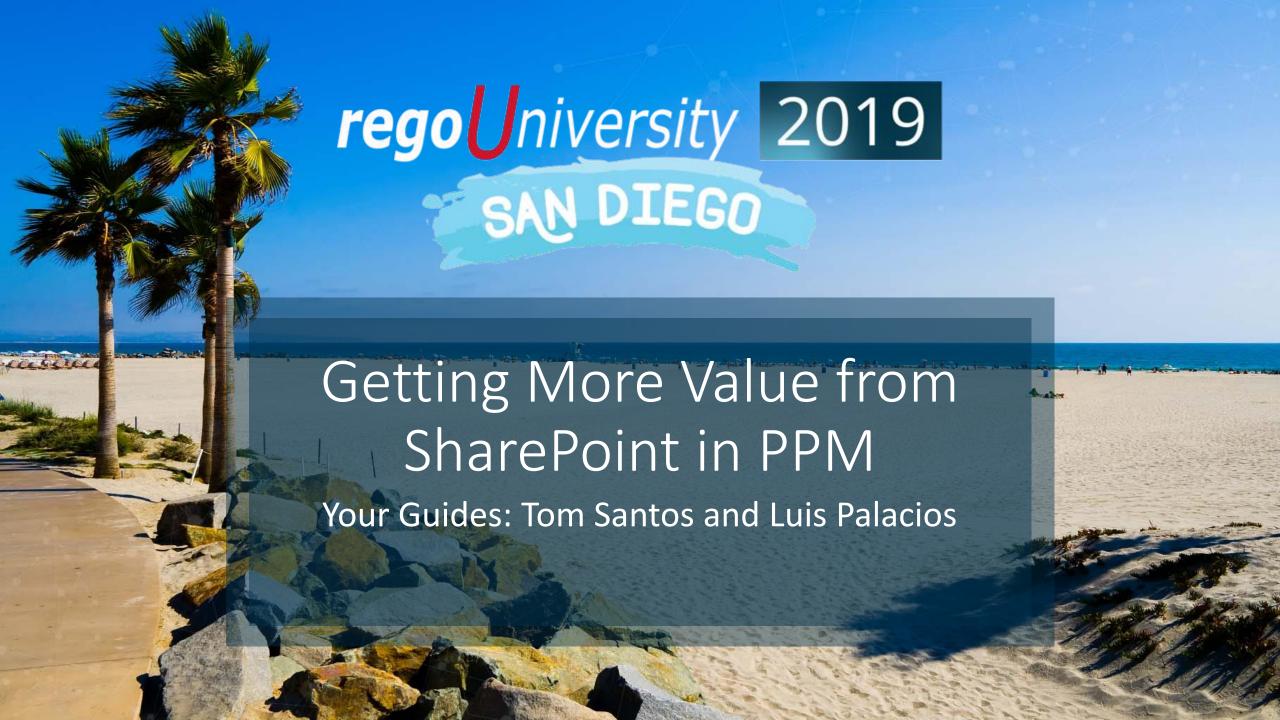

## Introductions

- Meet your guides
- Take 5 Minutes

Turn to a Person Near You

• Introduce Yourself

Business Cards

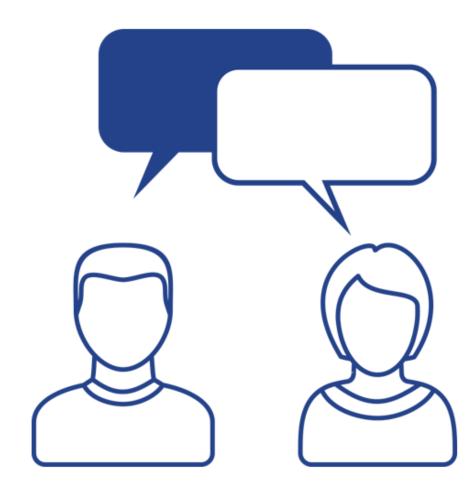

## Agenda

- What is SharePoint
- Office 365 and PPM
- RegoLink Flow Connector
- Common Use Cases
- Demo
- Q&A

## What is SharePoint

rego niversity 2019

## What is SharePoint?

- Highly customizable offering from Microsoft which allows your organization to easily create sites.
- Interacting with SharePoint sites allows users to:
  - Store, Organize, Share and Access Information and Files for an immersive Collaboration Experience
  - Manage Content via Document Libraries, Lists, and Applications
- Commonly used for Collaboration, Knowledge Store, Document Repository and even Org Wide Intranets
- Divided in two main offering:
  - SharePoint Online: Cloud based service, for all business sizes. With seamless infrastructure over head.
  - SharePoint Server: On-Premise version, similar to SharePoint Online, exposing the latest features and capabilities.

# Office 365 and Clarity

rego Iniversity 2019

### Office 365 and PPM

- SharePoint and Office 365 are king in communication and collaboration vs most PPM solutions
- Not all PPM Applications allow for:
  - Seamless integrations to existing systems
  - Have the same robustness for collaboration and communication
  - Used organization-wide, they are normally restricted to a subset of users or managers.
- Collaboration and Communication are key to PPM and Organizations:
  - Skype
  - MS Teams
  - SharePoint
  - One Drive
  - Outlook
- Today's User Community can be remote and distributed, requiring mobility. Work anywhere approach:
  - Office Suite
  - Sway
- PPM for all sizes
  - To-Do: Basic check list and task management
  - Planner: Robust Board like approach
  - Project Online: Full blown PPM capabilities
- Business Management
  - Automation and Application Development via PowerApps and Flow
  - Advanced AI Features in PowerApps, and reporting via Power BI
  - Dynamics for Business Management

# Regolink Flow Connector & Document Manager

rego niversity 2019

#### What is it?

- Microsoft Flow based connector, certified by Microsoft. Which allows organizations:
  - Easily integrate Clarity PPM with the Office 365 ecosystem and over 500 connectors
  - Allows you to synchronize data bi-directionally with Clarity PPM using Rego's proprietary RegoLink API
  - Integrates with Clarity's Process Engine, and can easily be automated:
    - When an instance is created in PPM or a condition is met.
    - With Office 365 interactions like:
      - creating SharePoint sites
      - Interact with SharePoint lists
      - When a communication is received or to create them (MS Teams, Outlook, Calendar)
      - Synchronize data in real time
    - Allows to validate any operation and easily take action, allowing error handling and conditions
- The RegoLink connector is a Premium connector and requires either Flow Plan 1 or Plan 2 license to use.

## Document Management

#### What It Does...

- Fully integrate Clarity with SharePoint, once a Project has a SharePoint Site or Microsoft Team created using our Flow Connector, a Portlet can be used to navigate files and folders inside of Clarity
- The Portlet includes functionality to:
  - Navigate all Document Libraries related to the Site
  - Interact with files (View Online, Download, Delete, Upload)
  - Navigate Folders and/or Create New Folders

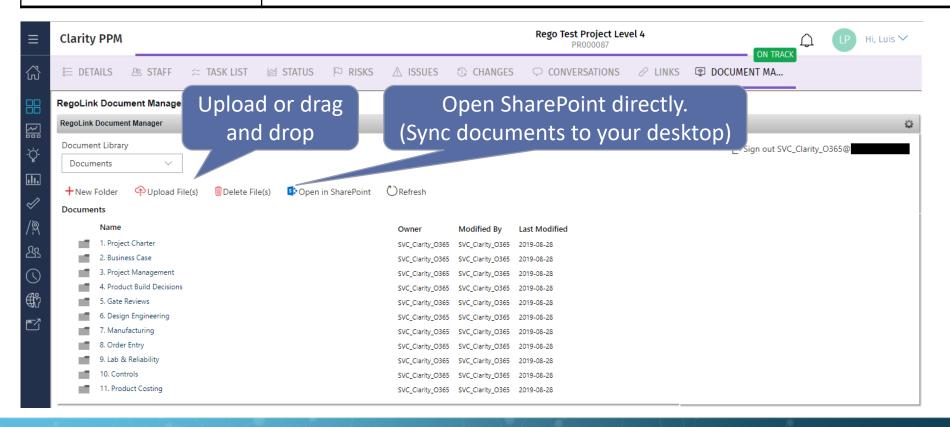

- Supports new UX and classic
- Granular rights management via SharePoint

## Common Use Cases

rego niversity 2019

## SharePoint – Populate List

| When Does It Start | When an instance is modified in Clarity Or on a predefined schedule                                                                                                    |
|--------------------|----------------------------------------------------------------------------------------------------|
| What It Does       | <ul> <li>Admins can define which fields and actions will trigger the flow.</li> <li>When triggered one or more instances can be sent to Flow. i.e.:         <ul> <li>Modified Projects</li> <li>Newly created instances like resources</li> </ul> </li> <li>Once data is received, it will update a SharePoint list by adding or updating existing records</li> <li>This is great to implement, when:         <ul> <li>You are using a list to store choice values</li> <li>Store data in a list, to then build charts, additional webparts or views</li> </ul> </li> </ul> |

## Populate List – Cont.

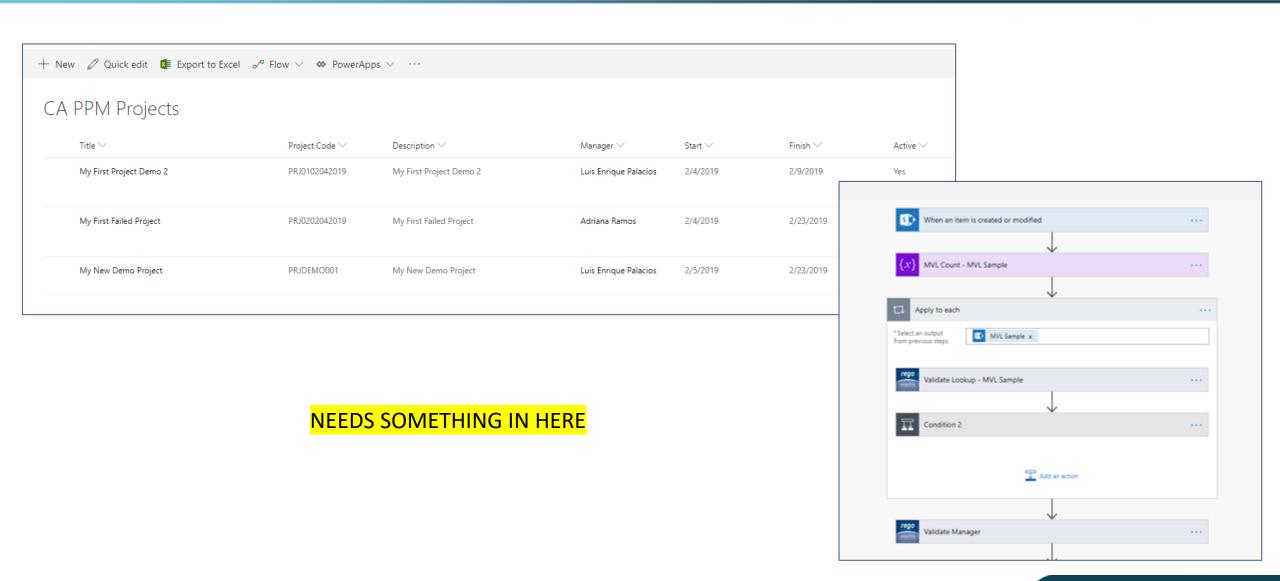

## Clarity – Populate Idea

| When Does It Start | When an Idea is entered in SharePoint                                                                                                    |
|--------------------|----------------------------------------------------------------------------------------------------|
| What It Does       | <ul> <li>When idea is entered into SharePoint and meets a qualifying state</li> <li>Send to Clarity an idea</li> <li>Send to Clarity as a project</li> <li>Update the status of the idea or project in Clarity</li> <li>Send a corresponding update back to SharePoint to update the entry</li> </ul> |

## Update Clarity On Item Update or Creation

| When Does It Start | When a SharePoint List Item is Created, Modified or Deleted                                                                                                    |
|--------------------|----------------------------------------------------------------------------------------------------|
| What It Does       | <ul> <li>When a List Item is modified it will trigger the flow. Admins will be able to specify the mappings between SharePoint List and the Action in Clarity</li> <li>This flows allow for transformation and validation of data to ensure mappings are valid</li> <li>Admins will be able to add approvals or notifications throughout the flow before updating Clarity</li> <li>Clarity response can be actioned on to trigger notifications or actions on success or failure</li> <li>Great for:         <ul> <li>Bi-directional lists</li> <li>Intake forms like Idea Intake and Approval</li> </ul> </li> </ul> |

### Additional Use Cases

| Use Case              | Description                                                                                                    |
|-----------------------|----------------------------------------------------------------------------------------------------|
| Project Site Creation | Automatically create a SharePoint site when an investment is created or meets a criteria.                           |
|                       | The flow can easily: - Sync permissions                                                                             |
|                       | - Select a template and location of the site                                                                        |
| MS Teams              | Automatically create an MS Team or a Channel per investment, when the investment is created or meets a criteria.    |
|                       | PPM can also read or post emails to a MS Team                                                                       |
| Email Eaters          | Easily parse emails, and update PPM accordingly. Useful to create risks, issues, or approve action items via email. |

Build Your Own And Much More! 500+ Microsoft Certified Connectors

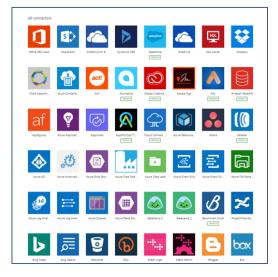

# Demo Enhancing Collaboration with SharePoint

rego niversity 2019
SAN DIEGO

#### Demo

- Walkthrough Flow UI
- Walkthrough the PPM Objects (Webhooks and Actions)
- Trigger and walkthrough the flow:
  - Create Project
  - SharePoint Site
  - Document Manager

# Demo Milestone Calendar Sync

rego niversity 2019

#### Demo

- Create NSQL Query
- Create Flow:
  - Trigger on button (mobile phones included)
  - Fetch query results, and validate records are returned
  - Notify if no records
  - Add events to my calendar
- Execution
  - Create Project
  - Create Milestones
  - Trigger Flow

## Query

```
select
@SELECT:DIM:USER DEF:IMPLIED:RESOURCE:tsk.prid:task prid@,
@SELECT:DIM PROP:USER DEF:IMPLIED:RESOURCE:tsk.prname:task name@,
@SELECT:DIM_PROP:USER_DEF:IMPLIED:RESOURCE:to_char(tsk.prstart, 'yyyy-mm-dd'):task_start_date@
from prtask tsk
inner join inv investments inv on inv.id = tsk.prprojectid
where
prismilestone = 1
and @WHERE:SECURITY:PROJECT:inv.id@
and inv.code = @WHERE:PARAM:USER DEF:STRING:project code@
and @FILTER@
```

## Flow Mappings

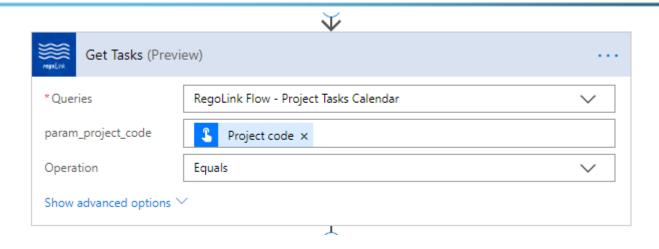

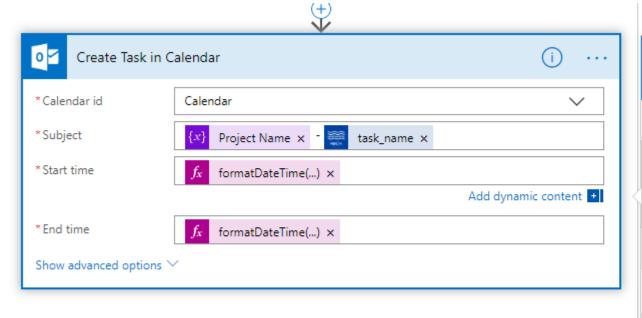

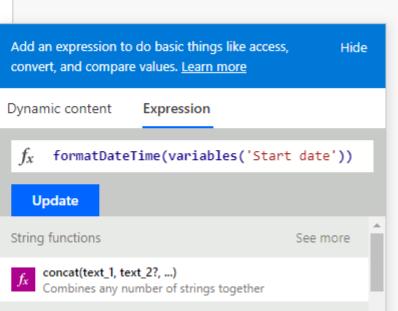

# Questions?

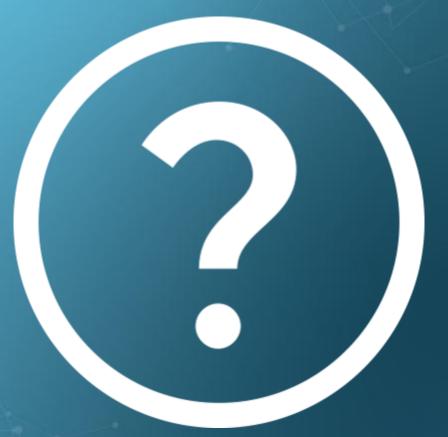

rego niversity 2019

## Thank You For Attending regoUniversity

#### **Instructions for PMI credits**

- Access your account at pmi.org
- Click on Certifications
- Click on Maintain My Certification
- Click on Visit CCR's button under the Report PDU's
- Click on Report PDU's
- Click on Course or Training
- Class Name = regoUniversity
- Course Number = Session Number
- Date Started = Today's Date
- Date Completed = Today's Date
- Hours Completed = 1 PDU per hour of class time
- Training classes = Technical
- Click on I agree and Submit

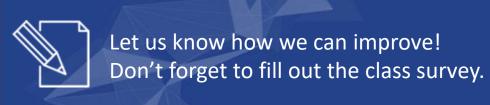

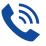

#### Phone

888.813.0444

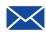

#### **Email**

info@regouniversity.com

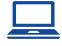

#### Website

www.regouniversity.com